# КОНТРОЛЬ ЛИЧНОЙ ИНФОРМАЦИИ

Руководство по установке

Версия 4.6.0

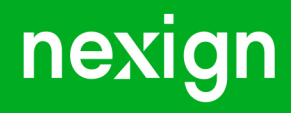

Настоящая документация может быть использована только для поддержки работоспособности продуктов, установленных на основании договора с АО «Нэксайн». Документация может быть передана на основании договора, по которому производится (производилась или будет производиться) установка продуктов, или явно выраженного согласия АО «Нэксайн» на использование данной документации. Если данный экземпляр документации попал к вам каким-либо иным образом, пожалуйста, сообщите об этом в АО «Нэксайн» по адресу, приведенному ниже.

Все примеры, приведенные в документации (в том числе примеры отчетов и экранных форм), составлены на основании тестовой базы АО «Нэксайн». Любое совпадение имен, фамилий, названий компаний, банковских реквизитов и другой информации с реальными данными является случайным.

Все встречающиеся в тексте торговые знаки и зарегистрированные торговые знаки являются собственностью их владельцев и использованы исключительно для идентификации программного обеспечения или компаний.

Данная документация может не отражать некоторых модификаций программного обеспечения. Если вы заметили в документации ошибки или опечатки или предполагаете их наличие, пожалуйста, сообщите об этом в АО «Нэксайн».

Все имущественные авторские права сохраняются за АО «Нэксайн» в соответствии с действующим законодательством.

© АО «Нэксайн», 1992–2023

АО «Нэксайн» Россия, 199155, Санкт-Петербург, ул. Уральская, д.4 лит.Б, помещение 22Н Тел.: + 7 (812) 326-12-99; факс: + 7 (812) 326-12-98. [office@nexign.com](mailto:office@nexign.com); [www.nexign.com](https://www.nexign.com)

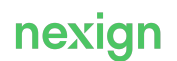

# Содержание

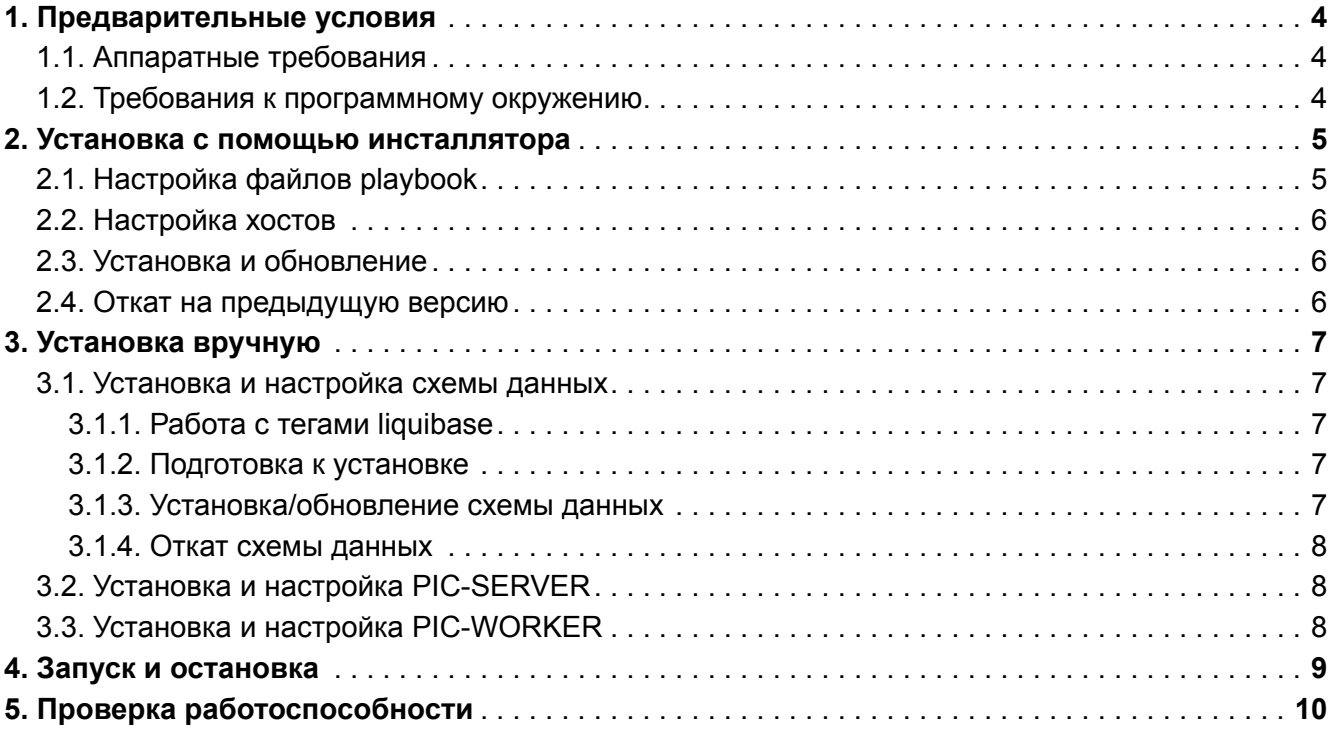

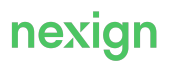

# <span id="page-3-0"></span>1. Предварительные условия

Компоненты продукта «Контроль личной информации (PIC)» (далее – PIC) можно установить:

- полностью одним запуском инсталлятора;
- либо покомпонентно.

Внутренняя структура данных репозитория для всех компонентов иерархична, единообразна.

### <span id="page-3-1"></span>1.1. Аппаратные требования

Устанавливайте компоненты PIC на распределенных серверах. Минимальные требования к аппаратным средствам:

- CPU: 2x4(6) Сore Intel® Xeon® 5ххх product family;
- RAM: 32GB;
- HDD: 500 GB.

#### <span id="page-3-2"></span>1.2. Требования к программному окружению

Для установки компонентов PIC необходимо программное окружение:

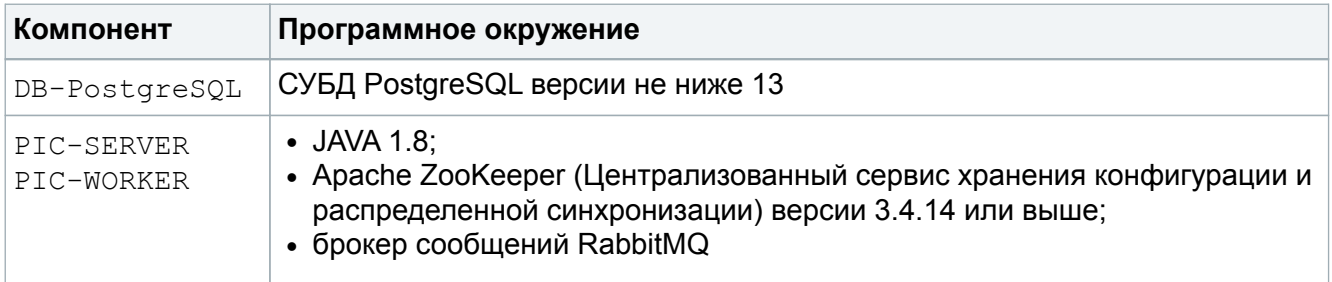

Опционально могут быть использованы инфраструктурные продукты производства АО «Нэксайн»:

- «Централизованный сервис хранения конфигурации и распределенной синхронизации» (ZOOKEEPER) – обертка для ZooKeeper;
- «Open API ESB» ( $OPENAPI$  ESB) взаимодействия с картриджами OpenAPI PIC.

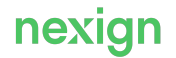

## <span id="page-4-0"></span>2. Установка с помощью инсталлятора

- 1. Скачайте и разархивируйте инсталлятор из Artifactory.
- 2. В случае если включена обязательная авторизация для скачивания из Artifactory, необходимо в файл requirements.yml добавить строку:

src://https://<USER>:<ENCRYPTED PASSWORD>@<artifactory url>

#### где:

- $< **USER** > **пользователь** для входа в artifactory;$
- <ENCRYPTED PASSWORD> зашифрованный пароль;
- <artifactory url> URL для скачивания архива с общими ролями.

Иначе в файле requirements.yml должно быть указано:

```
src:https://<artifactory url>
name: ./
```
#### Например:

```
<ARTIFACTORY HOST>/artifactory/<ARTIFACTORY REPO>/ps/BIN/COMMON INS
TALLER 1/<VERSION>/COMMON INSTALLER/app/common-installer-
X.X.X.tar.qz
```
- 3. Запустите скрипт ansible-prepare.sh для скачивания общих ролей.
- 4. Запустите скрипт auto-deploy.sh.

### <span id="page-4-1"></span>2.1. Настройка файлов playbook

Чтобы настроить файл playbook:

- скопируйте папку с переменными inventory/localhost/group vars в inventory/<название зоны>;
- в файле inventory/<название зоны>/group vars/<название компонента>. ут при необходимости переопределите значения переменных, применимых к компоненту;
- в файле inventory/<название зоны>/group vars/pic/<название компонента>.yml при необходимости переопределите значения переменных компонента. Если переменная в таблицах рабочих параметров не указана, ее значение через инсталлятор не переопределить. Структура пути до переменной в таблицах и в файлах разная.

Например, переменная ps.pic.server.port в файле выглядит так:

```
ps:
 pic:
   server:
     port: <значение>
```
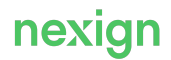

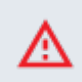

#### **Внимание!**

Не изменяйте структуру пути до переменной в файле.

### <span id="page-5-0"></span>2.2. Настройка хостов

Настройте хосты сервера, на котором устанавливается продукт, и опишите группы серверов схемы развертывания в файле inventory/<название зоны>/1-bin-pic. Вместо значения localhost укажите корректные хосты.

Для установки компонентов PIC используйте группы:

- pic db для базы данных;
- pic server для PIC-SERVER;
- pic\_worker для PIC-WORKER;
- pic zookeeper для ZooKeeper.

Файл inventory/<название зоны>/1-bin-pic по умолчанию заполнен параметрами для локальной установки и в минимальной конфигурации. Не изменяйте названия существующих групп. При необходимости добавляйте новые хосты, группы и наследования.

#### <span id="page-5-1"></span>2.3. Установка и обновление

Используйте следующие скрипты:

• для запуска установки продукта:

```
auto-deploy.sh --tags 'deploy' -i inventory/<название зоны>
```
• для переключения на новую версию (остановки сервиса текущей версии и запуска сервиса новой версии):

```
auto-deploy.sh --tags 'finalize' -i inventory/<название зоны>
```
• для фиксации успешной установки версии (статус новой версии продукта – «успешно установлена»):

```
auto-success.sh -i inventory/<название зоны>
```
### <span id="page-5-2"></span>2.4. Откат на предыдущую версию

Используйте команду:

```
auto-rollback.sh -i inventory/<название зоны>
```
# <span id="page-6-0"></span>3. Установка вручную

Устанавливайте компоненты РІС в следующем порядке:

- 1. DB-PostgreSQL.
- 2. PIC-SERVER.
- 3. PIC-WORKER.

### <span id="page-6-1"></span>3.1. Установка и настройка схемы данных

Дистрибутив компонента расположен в каталоге db, содержит в себе скрипты создания схемы данных (каталог scr). Все обновления схемы данных происходят с помощью программного обеспечения liquibase (http://www.liquibase.org).

#### <span id="page-6-2"></span>3.1.1. Работа с тегами liquibase

Теги проставляются автоматически при установке в журнал обновлений схемы данных. Просмотреть имеющиеся в журнале теги можно с помощью запроса:

```
select distinct tag from DATABASECHANGELOG t where t.tag is not null
order by 1;
```
#### <span id="page-6-3"></span>3.1.2. Подготовка к установке

В файле config.properties укажите значения параметров:

- ps.pic.database.schema.log file путь к журнальному файлу;
- ps.pic.database.driver-class-name драйвер базы данных; Пример: org.postgresql.Driver.
- $ps.pic.database.url CTDOKA COEQUHEHHYA C$  базой данных в нотации Java: Пример: jdbc:postgresql://host:port/service.
- ps.pic.database.username ИМЯ ПОЛЬЗОВАТЕЛЯ (СХЕМА ДАННЫХ);
- ps.pic.database.password пароль для схемы данных;
- ps.pic.database.schema.data tablespace табличное пространство для данных;
- ps.pic.database.schema.index tablespace ТАбличное пространство для индексов;
- ps.pic.database.schema.lang id идентификатор языка локализации  $(1 p\gamma c\gamma)$ кий,  $2 p\gamma c$ английский);
- · ps.pic.database.schema.update tag тег, до которого нужно обновляться (если не задан, то обновление идет до последней версии).

При запуске можно передавать флаг --verbose. В этом случае вывод в лог будет производиться на уровне DEBUG. Команды на установку необходимо запускать из каталога, который содержит каталог scr и файл config.properties (связано с относительными путями в scr/update.xml).

#### <span id="page-6-4"></span>3.1.3. Установка/обновление схемы данных

Для установки/обновления схемы данных:

• выполните команду:

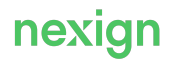

java -jar liquibase\_updater.jar --install=scr/update.xml

• убедитесь, что установка/обновление произведены без ошибок.

#### <span id="page-7-0"></span>3.1.4. Откат схемы данных

Для отката установленной версии схемы данных запустите:

```
java -jar liquibase_updater.jar --rollback=scr/update.xml --
tag=PIC 1.1.0.1 begin --verbose
```
 $I$ где PIC  $1.1.0.1$  begin – тег, соответствующий началу установки текущей версии SCR\_COMMON из журнала обновлений схемы данных.

### <span id="page-7-1"></span>3.2. Установка и настройка PIC-SERVER

Дистрибутив компонента расположен в каталоге PIC-SERVER дистрибутива продукта.

Компонент PIC-SERVER регистрируется в узле ps/instances/apps/pic/pic-server. Если узел ps/config/apps/pic/pic-server/current-version:

- не заполнен PIC-SERVER регистрируется в текущей версии;
- заполнен текущая версия не изменяется.

Для установки клиентской части:

- распакуйте в рабочий каталог компонента (%workDir%) архивы из каталогов дистрибутива:
	- PIC-SERVER/app:
	- PIC-SERVER/conf/it/local;
- в файле %workDir%/application.properties задайте значения параметров.

### <span id="page-7-2"></span>3.3. Установка и настройка PIC-WORKER

Дистрибутив компонента расположен в каталоге PIC-WORKER дистрибутива продукта.

Компонент PIC-WORKER регистрируется в узле ps/instances/apps/pic/pic-worker. Если узел ps/config/apps/pic/pic-worker/current-version:

- не заполнен PIC-WORKER регистрируется в текущей версии;
- заполнен текущая версия не изменяется.

Для установки клиентской части:

- распакуйте в рабочий каталог компонента (%workDir%) архивы из каталогов дистрибутива:
	- PIC-WORKER/app;
	- PIC-WORKER/conf/it/local;
- в файле %workDir%/application.properties задайте значения параметров.

# <span id="page-8-0"></span>4. Запуск и остановка

Для запуска компонентов продукта PIC выполните в рабочем каталоге соответствущую команду:

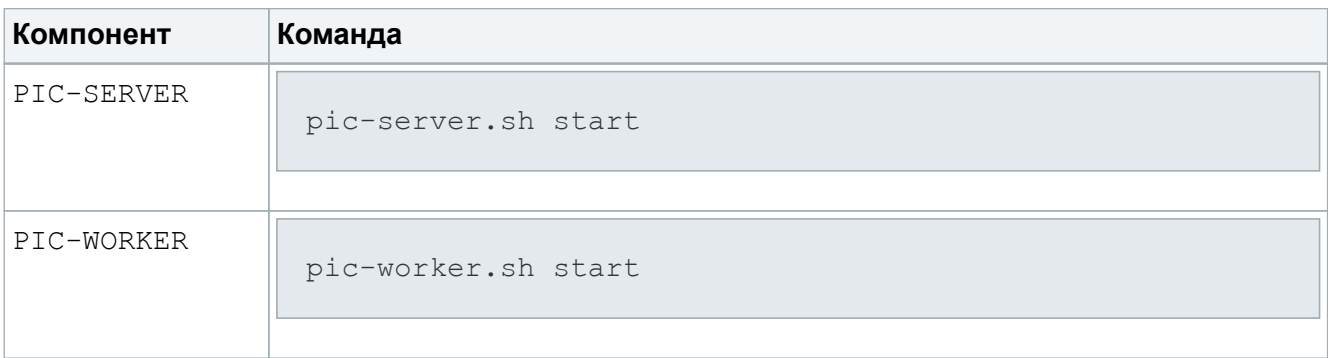

Для остановки компонентов продукта PIC выполните в рабочем каталоге соответствущую команду:

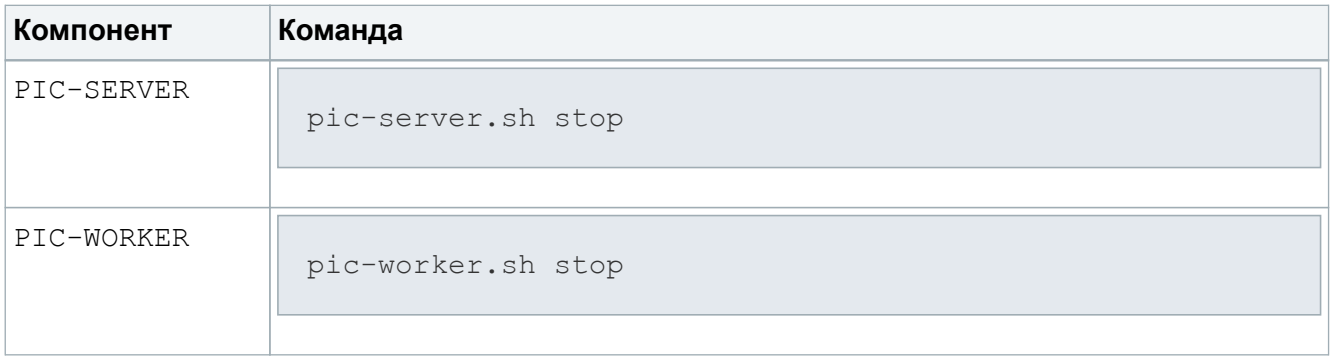

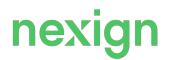

# <span id="page-9-0"></span>5. Проверка работоспособности

После установки продукта убедитесь в том, что:

- при установке с помощью инсталлятора нет ошибок при выполнении установки с помощью Ansible;
- установке вручную журнальные файлы установки компонентов и самих компонентов не содержат сообщений об ошибках (сообщений с типом ERROR).

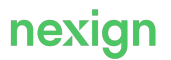